## **Wie kann ich meinen Empfehlungs-link (Referral link) aufrufen und ggf. noch ändern?**

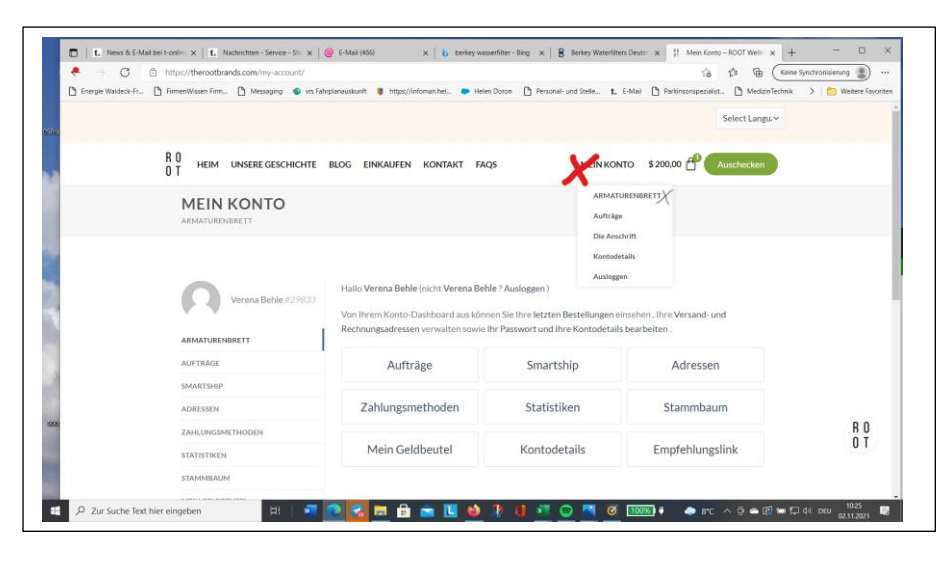

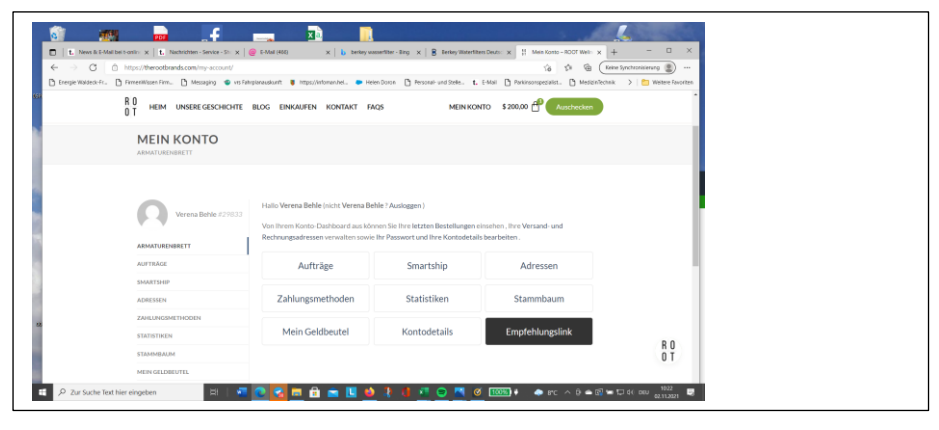

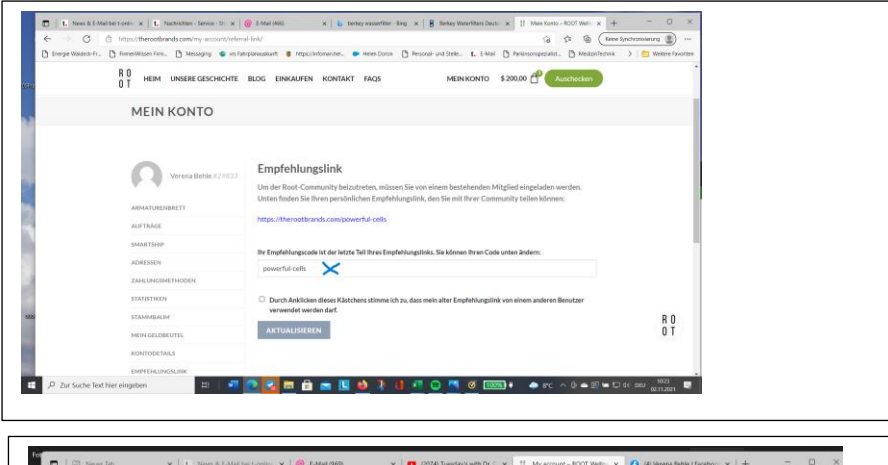

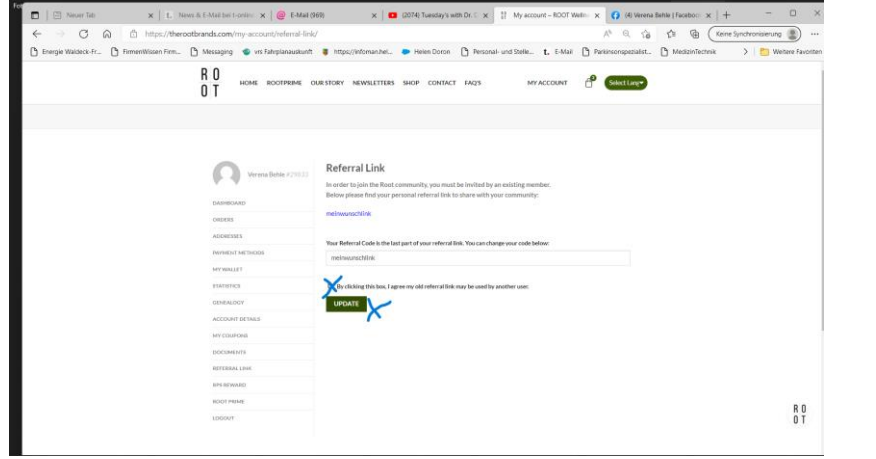

Dein persönlicher Empfehlungslink ist die Zeile in blau. Einfach kopieren und weitergeben. Falls gewünscht, kann er auch noch am Anfang geändert werden. Dazu im Rahmen den letzten Teil des links löschen und den neuen eingeben.

Beide markierten Felder anklicken – fertig! In einen anderen Menüpunkt gehen, dann wieder zurück und den neuen link kopieren und weitergeben.